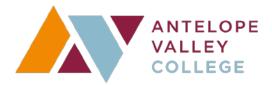

# Distance Education and Technology Committee Agenda

Tuesday, May 22, 2018 3:00 p.m. - 4:00 p.m. L-201

**Type of Meeting**: Regular

Please Review/Bring: Agenda Packet

### **Committee Members:**

Perry Jehlicka, Co-Chair

Dr. Bonnie Suderman, Co-Chair

Greg Bormann, VPAA Co-Chair Designee

Dr. Tom O'Neil, Administrative Member

Walter Briggs, Counseling Faculty Representative

Dr. Scott Lee, AP&P Representative

Jimmie Bowen, Faculty Member

Rona Brynin – Faculty Member

Mary Rose Toll, Faculty Member

Kathy Osburn, Faculty Member

Ken Sawicki, ITS Alternative Media Specialist

John Toth, AVFCT Member

Sheri Langaman, Classified Union Representative

Dr. Ed Beyer, Instructional Designer

Rick Shaw, ITS Management Member

Greg Krynen, ITS Technical Trainer

Mike Wilmes, Blackboard Administrator

Darnell White, IMC Representative

#### Guests:

| Items                  | Person         | Action                                                 |
|------------------------|----------------|--------------------------------------------------------|
| I. Call to Order       | Perry Jehlicka |                                                        |
| II. Approval of Agenda | Perry Jehlicka |                                                        |
| III. Opening Comments  | Perry Jehlicka |                                                        |
| from Co-chairs         | Greg Bormann   |                                                        |
| IV. Open Comments from |                |                                                        |
| the Public             |                |                                                        |
| V. Approval of Minutes | All            | A. April 25, 2018 DETC Meeting                         |
| VI. Discussion Items   | Perry Jehlicka | A. Online Course Definitions Update                    |
|                        | Perry Jehlicka | B. Course Review Panel – Responsibilities (attachment) |
| VII. Action Items      |                |                                                        |
| VIII. Adjournment      |                |                                                        |
| NEXT MEETING: 9/11/18  |                |                                                        |

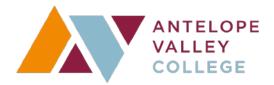

# Distance Education and Technology Committee Minutes

Tuesday, May 22, 2018 3:00 p.m. - 4:00 p.m. L-201

**Type of Meeting**: Regular

Please Review/Bring: Agenda Packet

#### **Committee Members:**

Perry Jehlicka, Co-Chair

Dr. Bonnie Suderman, Co-Chair

Greg Bormann, VPAA Co-Chair Designee

Dr. Tom O'Neil, Administrative Member

Walter Briggs, Counseling Faculty Representative

Dr. Scott Lee, AP&P Representative

Jimmie Bowen, Faculty Member

Rona Brynin – Faculty Member

Mary Rose Toll, Faculty Member

Kathy Osburn, Faculty Member

Ken Sawicki, ITS Alternative Media Specialist

John Toth, AVFCT Member

Sheri Langaman, Classified Union Representative

Dr. Ed Beyer, Instructional Designer

Rick Shaw, ITS Management Member

Greg Krynen, ITS Technical Trainer

Mike Wilmes, Systems Administrator

Darnell White, IMC Representative

|      | Items                              | Person         | Action                                                                                                    |
|------|------------------------------------|----------------|----------------------------------------------------------------------------------------------------|
| I.   | Call to Order                      | Perry Jehlicka |                                                                                                    |
| II.  | Approval of Agenda                 | Perry Jehlicka | A motion was made and seconded to add item VI. C. Quest and Smarter-measures to the agenda.  Motion carried unanimously.                                                                                                    |
| III. | Opening Comments<br>from Co-chairs | Perry Jehlicka | <ul> <li>Perry thanked members for the work this year on The DETC goals were met; it was a good year. Perry is looking forward to continuing DETC work in fall.</li> <li>AVC is #4 in OEI for NetTutor use.</li> </ul>                                        |
|      |                                    | Greg Bormann   | Dean Bormann reported the online definitions proposed by AP&P were approved by the Academic Senate. Moving forward there is discussion regarding splitting classes – blended vs. online only.                                                                 |
| IV.  | Open Comments from the Public      |                | None                                                                                                    |
| V.   | Approval of Minutes                | All            | A. May 8, 2018 DETC Meeting (attachment)  A motion was made and seconded to approve minutes of the May 8, 2018 DETC meeting.  Motion carried unanimously.                                                                                                    |
| VI.  | Discussion Items                   | Perry Jehlicka | A. Online Course Definitions Update The AP&P online course definitions were approved at last week's Academic Senate meeting. Dr. Wiewall's concern is where instruction is taking place – online or on campus.  Approved Distance Education Course Categories |

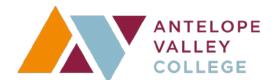

Currently there are two categories of DE courses for AVC used by the AP&P Committee. These are the categories and their definitions (From the 2017-2018 AP&P Standards & Practices Handbook):

- 1. Hybrid Course: a course designed to utilize some classroom-based instruction integrated with other modes of electronic instructional delivery: e.g. Internet, e-mail, video, discussion boards, multi media, etc. Hybrid courses meet both on-campus and online.
- 2. Online Course: a course designed to utilize methods of instruction entirely online. (No on-campus meetings required.)

The following categories are recommended for adoption:

- 1. Online Course: a course designed for all instruction to take place online with no requirement for students to meet on campus at any time during the term.
- 2. Hybrid Course: a course designed for the all of instruction to take place online. Students will be required to meet on campus at least once for one of the following non-instructional purposes: orientation, exam, quiz, or other non-instructional activity.
- 3. Blended Course: a course designed for instruction to take place both in the classroom and online, where no less than 51% of instruction occurs online. Students will be required to meet on campus and online during the term.
- 4. Remote Classroom Course: a course designed for instruction to take place in the classroom allowing students to remotely attend the course. Students will be required to meet at designated sites.

OEI will not discuss the definitions, leaving it up to the districts. DETC can discuss again in fall if necessary.

- B. Course Review Panel Responsibilities (attachment)
  Perry will leave the draft on the G drive to edit and review
  over summer. Finalize at first meeting in fall.
- C. Quest & SmarterMeasure
  Broad consensus is students need online orientation. OEI
  developed the Quest for Online Success (Quest Program),
  and SmarterMeasure Learning Readiness Indicator a
  suite of readiness assessments that measure student
  readiness for online or self-regulated learning, competency
  based education, basic math skills, writing skills and
  faculty readiness to teach online courses. Community
  Colleges can use the programs for all prospective and
  currently enrolled online students. Student Success rates
  are higher with the programs. OEI recommends courses

begin with the tutorials as a first assignment.

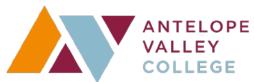

|                       | Dr. Ed Beyer gave a demonstration. Students login with AVC credentials. When students self-enroll, Quest appears on dashboard. Only enrolled students can access the assessments. Mary Rose reported her students find the assessments helpful. Once the process is established instruction will be sent to faculty. Dr. Beyer will send a link prior to the fall semester. Perry suggested instructors send a welcome email asking students review the tutorial two week prior to class. With the link, counselors can access the performance data. Members suggested putting the link on the AVC, DETC, Student Services and/or Canvas websites. Dr. Beyer will talk with Dr. DeNean Coleman-Carew and Dr. Suderman. |
|-----------------------|----------------------------------------------------------------------------------------------------|
| VII. Action Items     |                                                                                                    |
| VIII. Adjournment     | The Distance Education & Technology Committee meeting of May 22, 2018 was adjourned at 3:59 p.m. by Perry Jehlicka, Co-chair.                                                                                                    |
| NEXT MEETING: 9/11/18 |                                                                                                    |

#### **Section A - Content Presentation**

The 13 elements for quality course design in this section address how content is organized and accessed in the course management system. Key elements include course navigation, learning objectives, and access to student support information.

#### A1 Unit Level Objectives

 You will want to look through the course to ensure that objectives are presented in each learning unit/module. Objectives will be located in each introductory page.

#### A2 Clarity of Unit Level Objectives

 You will want to look through the course for measurable language in each objective statement.

## A3 Alignment of Unit Level Objectives

 You will want to look through your course for the connection between each content component and at least one of the unit objectives.

## A4 Course Navigation

Navigate the course and follow a logical progression through units/modules. The
course should be organized in the order it is intended to be used. A course Front
Page (home page) will include either a "Start" button or directions to begin by
clicking the Modules link. Unused/unnecessary links should be disabled in the
navigation menu options.

#### A5 Unit Level Chucking

Look through the course for modules that are organized and accessible through
the course menu. In the Modules section, you will be able to scroll down and
observe content presented in a series of distinct modules. Recognizing there may
be exceptions, consider using sub-headers when a module exceeds 7-10 items.

#### A6 Page Level Chucking

Look through the course content pages to see if headings and subheadings are
used consistently and appropriately. When adding headings and subheadings, it
is critical to use the appropriate tool in the editor (e.g., the editor in Canvas,
Microsoft Word, or Adobe) to ensure that headings are detectable using assistive
software.

#### A7 Effective Use of the CMS Tools

• Look through the course for cases where students need to complete tasks (quizzes, assignments, discussions, etc.) or navigate to information (content, videos, etc.) and ensure that links are directly on the appropriate page(s).

## A8 Student Centered Teaching

 Look through the course for a minimum of two or three modalities used throughout the course including the syllabus, modules, discussion, and assignments.

#### A9 Instructions

• Look through the course to ensure that instructions are provided for course activities that direct students appropriately.

### A10 Individualized Learning

 Look through the course for individualized learning activities and resources in multiple areas. Additional information/resources can be grouped together in a "resources" module; provided within a discussion prompt or added to the end of modules. Links to learning opportunities can also be provided in feedback given in quizzes and assignments.

## A11 Learner Feedback

 Look at the end of the course to ensure that there is a way for students to give anonymous feedback. Methods might be anonymous surveys via anonymous quizzes (inside of Canvas) or Survey Monkey (outside of Canvas) at the end of the course.

#### A12 Institutional Policies

Look through the course to ensure your Institutional policies are provided in one
or more of these locations: your syllabus (in a section labeled policies), as part of
an orientation module (with a specific page dedicated to policies), and in specific
activities where the policies need to be addressed (e.g., plagiarism policy
accompanying a term paper).

#### A13 Student Services

 Look through the course to ensure you have a comprehensive list of campus services provided at the start of the course, for example in a "Start Here" or "Course Resources" folder/page.

#### Section B - Interaction

The 8 elements in this section address instructor initiated and student initiated communication. Key elements of quality course design covered in this section include regular effective contact, student-to-student collaboration, and communication activities that build a sense of community among online learners.

#### B1 Pre-Course Contact

• look through THE course for a valid form of initial contact that will assist students with a successful start of the course.

#### B2 Instructor Initiated Contact

 Look through the course to ensure that there are options to support regular effective instructor/student contact. Various communication tools, including web conferencing additions to the course will enhance the learning experience.

## B3 Technology Support

 Look through the beginning of the course to ensure that the role of the instructor and technology assistance is clearly stated and easily found. Also, links are provided to access additional technology support services.

#### B4 Instructor Contact Info

 Look through your course to ensure that instructor contact information and response times are in Canvas, such as the home page, syllabus, and orientation unit.

#### B5 Student Initiated Interaction

Look through the course to ensure that opportunities are clearly made available
for student-initiated contact with other students, and there is evidence from the
instructor to encourage student-to-student contact. This should be in the
introductory unit/module of your course and clearly labelled, or addressed in the
syllabus.

#### B6 Student to Student Interaction

• Look through your course for interactive activities that require analysis or critical thinking can be used to reinforce course content concepts.

## B7 Learning Community

• Look through the course for communication activities that require students to interact in a manner that encourages community building.

### B8 Participation Levels

 Review all participation activities, such as assignments, discussions and quizzes, to make sure that clear instructions for how to participate and at what level or quantity of participation is required to successfully complete the activity.
 Providing a grading document, such as a rubric or checklist, will provide explicit guidelines for quality submissions and ensure that students know exactly what they will be graded on.

#### Section C - Assessment

The 8 elements in this section address the variety and effectiveness of assessments within the course. Key elements include the alignment of objectives and assessments, the clarity of instructions for completing assessments, and evidence of timely and regular feedback.

## C1 Authenticity

• Look through the course to ensure that your assessments align with learning outcomes.

#### C2 Validity

 Reviewers will check assessments (assignments, quizzes, discussions, etc) to see if they align with stated learning objectives at the beginning of the module/unit and/or syllabus.

#### C3 Variety

• Look through the course and check for summative assessments which are usually found in the end of modules or at the midterm, and final exam locations. Also look though to ensure that formative assessments are present throughout the course.

### C4 Frequency

• Look through the course and the syllabus to ensure there are multiple assessments available to the students throughout your units/modules.

#### C5 Rubric/Scoring Guide

Look at each assessment to ensure there is a clear, descriptive rubric or grading criteria
that aligns with the respective outcome. In Canvas, the criteria will be found in
assignments, discussions and quizzes. Additionally, grading criteria will be available for
students to view before, during, and after the assignment is submitted.

#### C6 Assessment Instruction

• Look at the beginning of all of the assessments to ensure that you have explicit instructions for the students.

#### C7 Feedback

Look through your course policies on feedback and the instructor's response time.
 Policies may be in the syllabus, welcome letter, orientation unit, etc. Make sure you have provided a clear plan for providing meaningful, timely feedback.

#### C8 Self-Assessment

 Look through the course to ensure that you have self-assessment opportunities in meaningful places. Self-assessments can be included in the Orientation module, at mid-term or in other meaningful places throughout your course.

## Section D - Accessibility

### Content Pages

## D1 Heading Styles

 Look at each page in the course. In order to test whether your section titles have structural tags, you can either look at the HTML to make sure that each title has a heading tags such as <h1>, <h2>, <h3>, etc. otherwise you can use the Web Accessibility Evaluation Tool (WAVE) to test the web page

#### D2 Lists

• Look through the course for each time a numbered or bulleted list is used, and ensure that the canvas tool for numbered or bulleted lists was used. Be sure to check Pages, Quiz Questions, Discussion prompts, Assignment instructions, etc.

#### D3 Links

• Look through the course for each page that has links. Read the link texts on each page and confirm that each one is unique and meaningful for all students taking the course.

#### D4 Tables

Look through the course for each page that has a data table. In order to test whether a
table is correctly structured, you can either look at the HTML to make sure that the table
has a description, and row and column headers have appropriate descriptions.
Otherwise you can use the Web Accessibility Evaluation Tool (WAVE) to test the tables
on a page.

#### D5 Color Contrast

• Look through the course for each page that has graphics or uses a non-standard text color on a background to make sure there is sufficient contrast. In order to test individual text or graphic elements for sufficient contrast with the background.

## D6 Color and Meaning

Go through your course and:

Review to the calendar section.

Confirm if they used color coding for calendar events.

If color coding was used, create a text symbol for that event. For example, for any events that inform students of quizzes enter the letter Q for the event.

Create a symbol legend that lets students know what the letter next to the events signify.

## D7 Images

Look through the course for each Page, Discussion, Quiz and Assignment that has an image. In order to test whether an image on a page is correctly labeled, use the Web Accessibility Evaluation Tool (WAVE). Go to the Web Accessibility Evaluation Tool (WAVE) Copy and Paste the URL of the Web page that you want to test. Look for images and any associated text errors (insufficient alt text, duplicate alt text, etc.) in the generated report.

#### Accessibility Files

D8 Heading Styles

D9 Lists

D10 Links

D11 Tables

D12 Color Contrast

D13 Color and Meaning

D14 Images

- D15 Digital Reading Order
- D16 Digital Presentations
- D17 PDFs
- D18 Spreadsheets

## Multimedia

- D19 Audio VIsual
- D20 Live Broadcast
- D21 Auto-Play
- D22 Flashing Content
- D23 Instructional Materials Inventory